## Sätta behörighet för iBVD i VVSin (administratörsverktyget för RSK)

Byggvarudeklaration för installationsprodukter är en integrerad del av administrationsverktyget för RSK-nummer (och motsvarande för elbranschens E-nummer). Delsystemet iBVD kräver särskild behörighet, vilket kan administreras från företagets huvudansvarig.

## Vem är huvudansvarig på företaget?

Varje företag som har åtkomst till RSK-databasen har en huvudansvarig. Den huvudansvarige har behörighet att administrera användare för det egna företaget samt rätt att underhålla företagsuppgifter etc. En huvudansvarig anges alltid då man tecknar avtal med VVS Information Data om RSK-nummer. Vem som är huvudansvarig kan man se under företagsuppgifter. Se nedan,

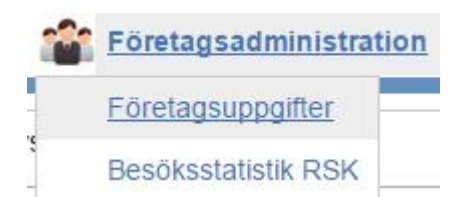

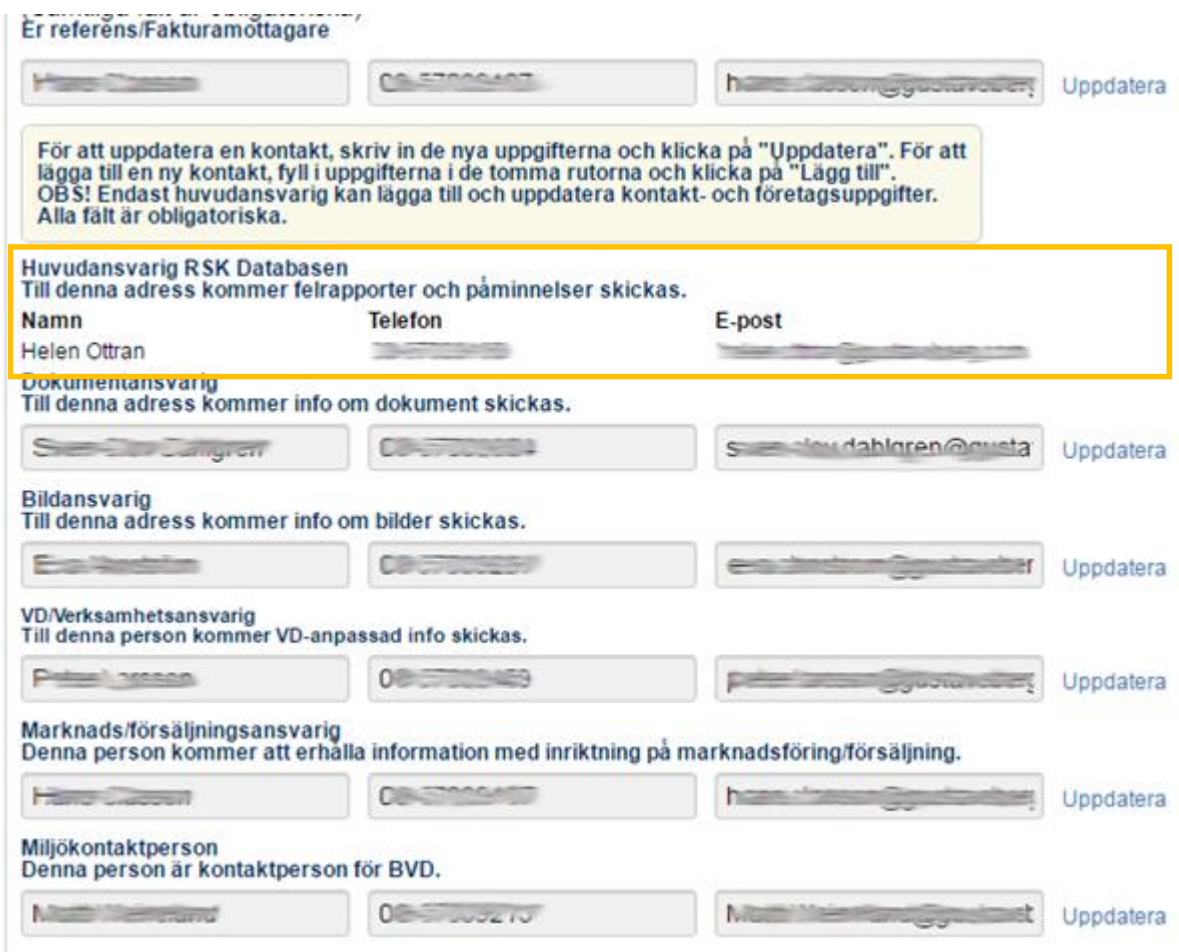

## Hur sätter man behörighet för iBVD?

IBVD är ett eget delsystem och utgångspunkten är att det oftast inte är samma person som ansöker om RSK-nummer och underhåller produktdata som är den som skapar byggvarudeklarationer. Därför finns en särskild behörighet så att det endast är dessa personer som kan skapa och modifiera iBVD.

För att ge behörighet till iBVD-systemet går huvudansvarig in under Administrera användarkonton (i bilden för företagsuppgifter).

Administrera användarkonton Öppnas i nytt fönster i Kontoadministrationen

Ett nytt fönster öppnas med alla användare på företaget.

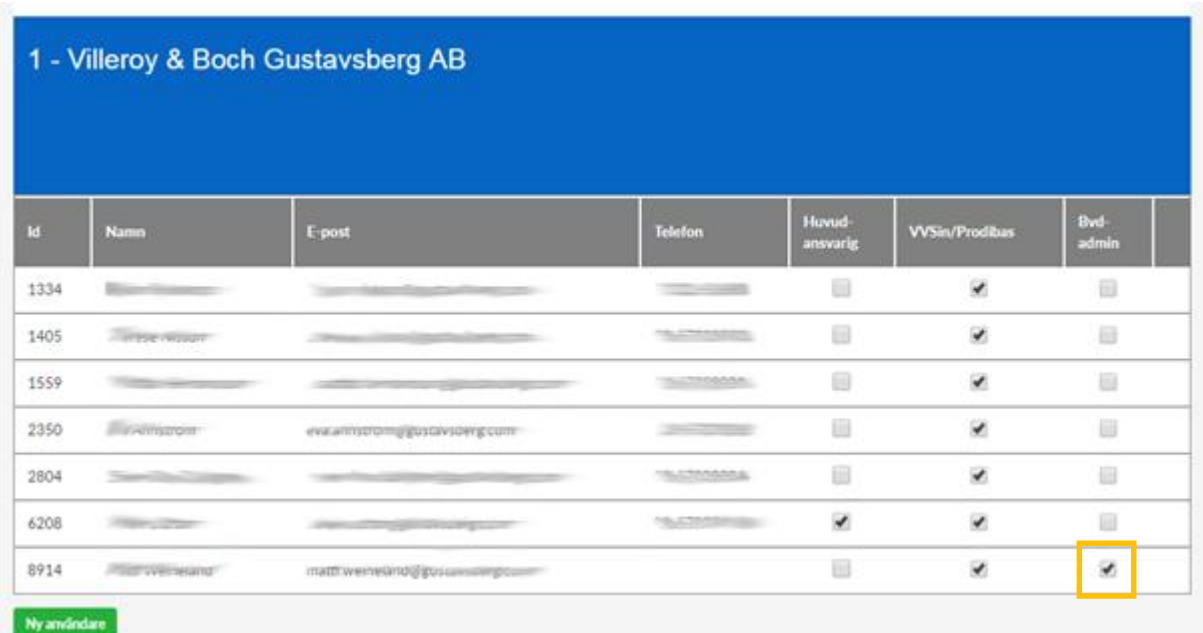

För att ge åtkomst till iBVD-systemet för en användare så klickar man i fältet för Bvd-admin (se ovan).

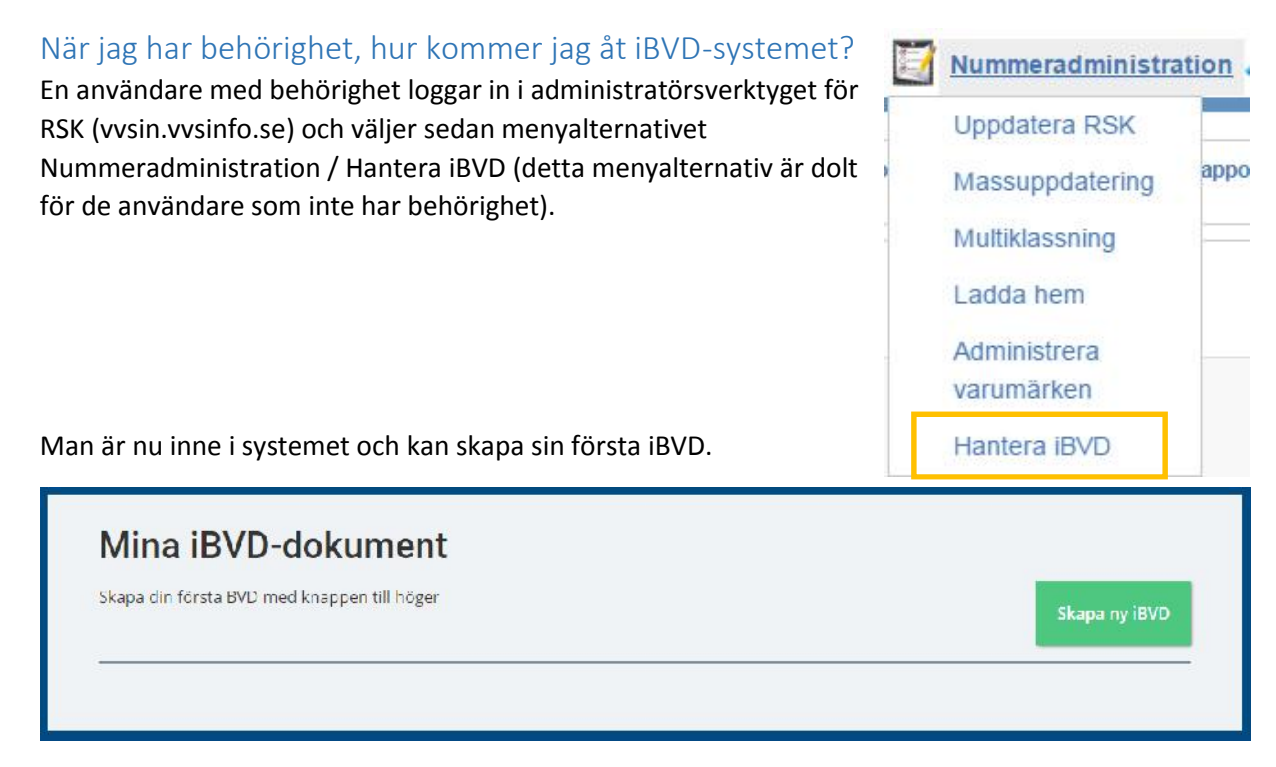